Switchs, bornes, et Vlan : au coeur de la gestion et de l'architecture d'un réseau

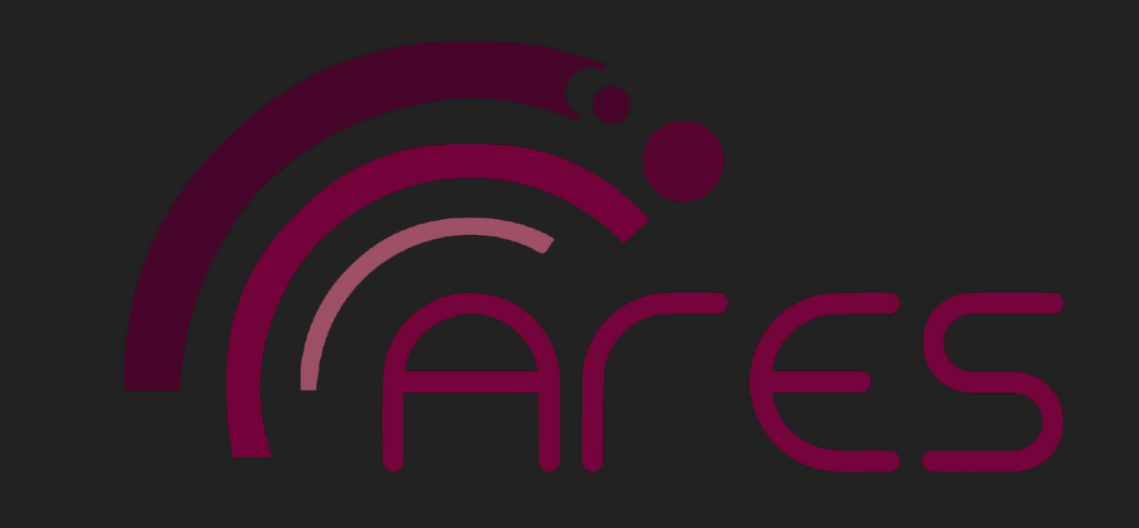

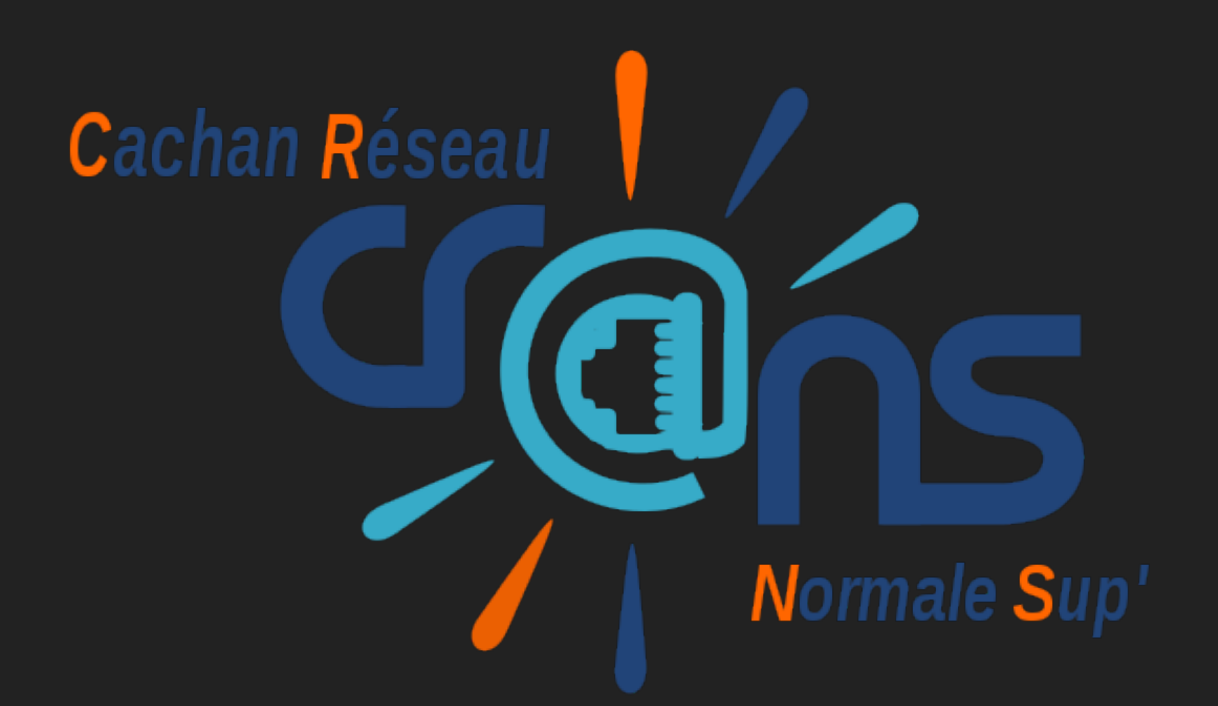

# **BUT DU SEMINAIRE**

▸ Comprendre l'architecture du réseau dans un cas concret, celui du Cr@ns

▸ Comprendre le rôle des équipements réseau

▸ Configurer les équipements et agir en cas de panne

#### **SWITCHS ET BORNES**

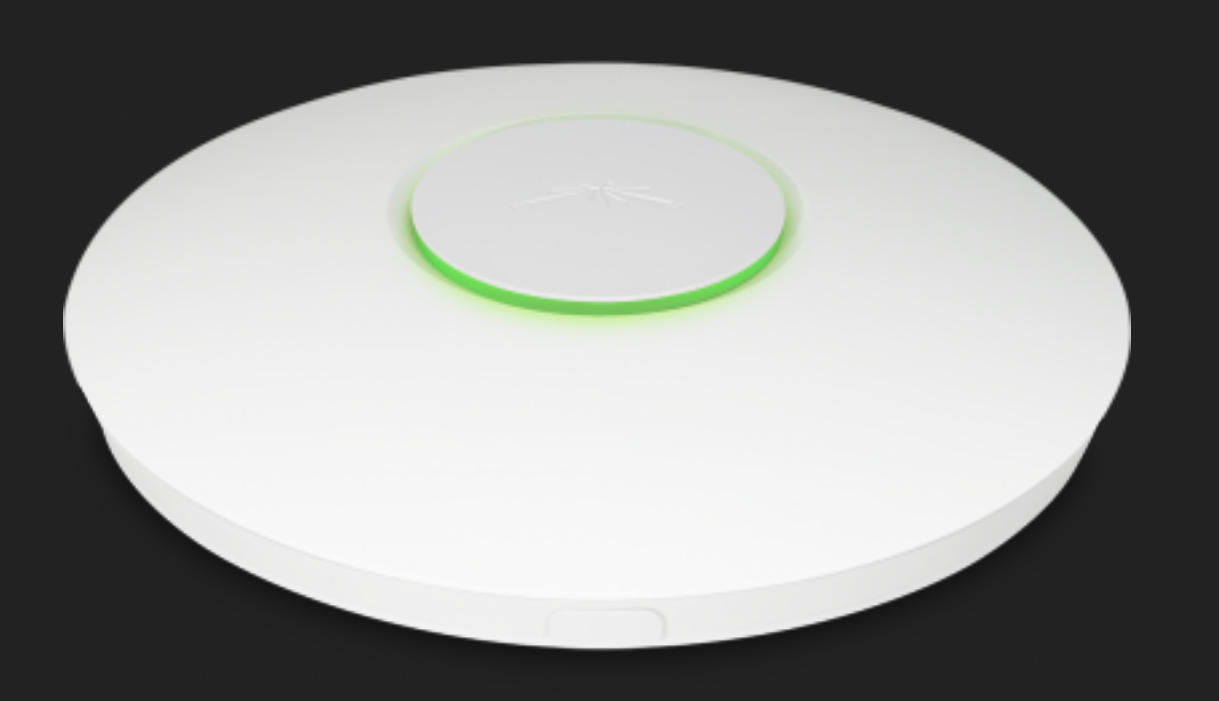

#### Parc actuel :

- Bornes Wifi (ubnt unifi, picostations, nanostations)
- Switchs : HP Procurve 2650, 2626 et 2620 24 et 48 ports, 100 megabit/s

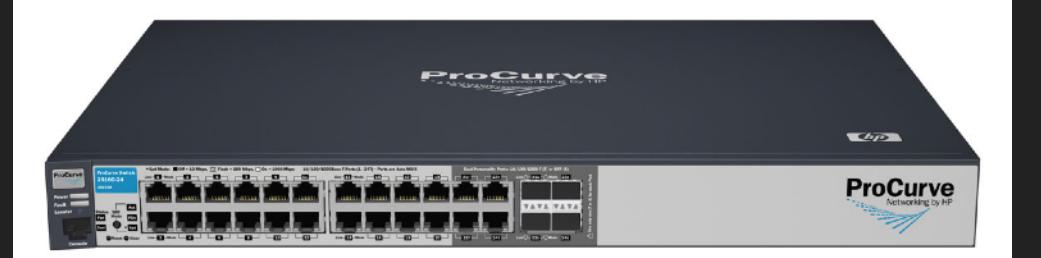

#### 802.11ac Channel Allocation (N America)

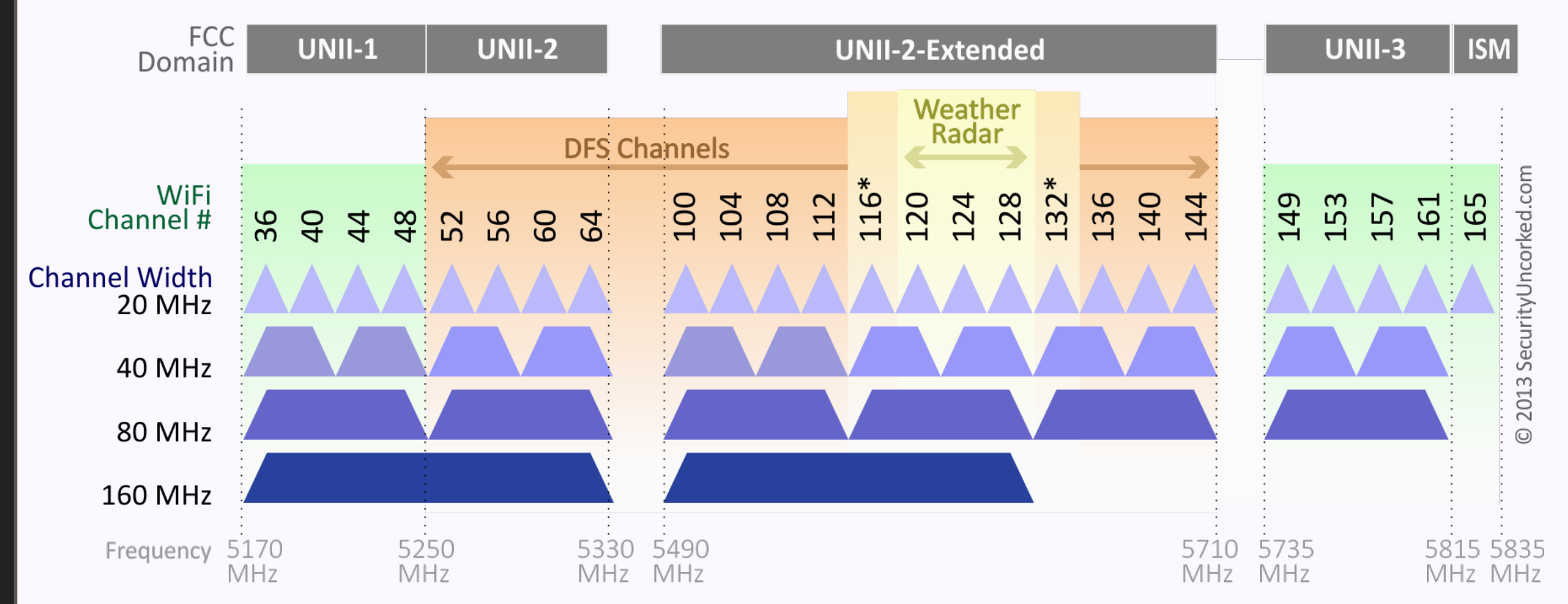

\*Channels 116 and 132 are Doppler Radar channels that may be used in some cases.

$$
C = W \log_2(1 + \frac{S}{N})
$$

### **DIRECTIONNELLES OU NON**

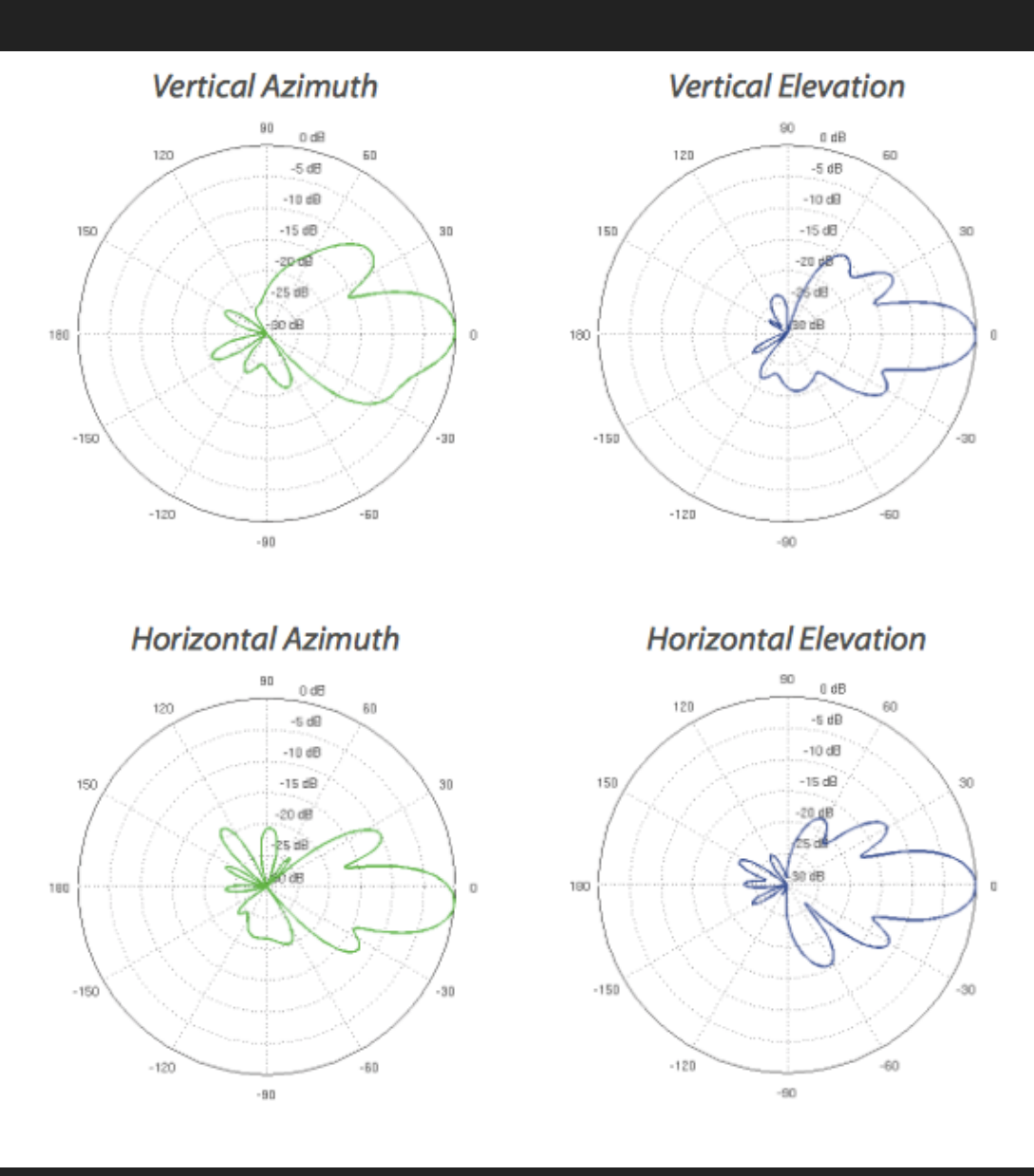

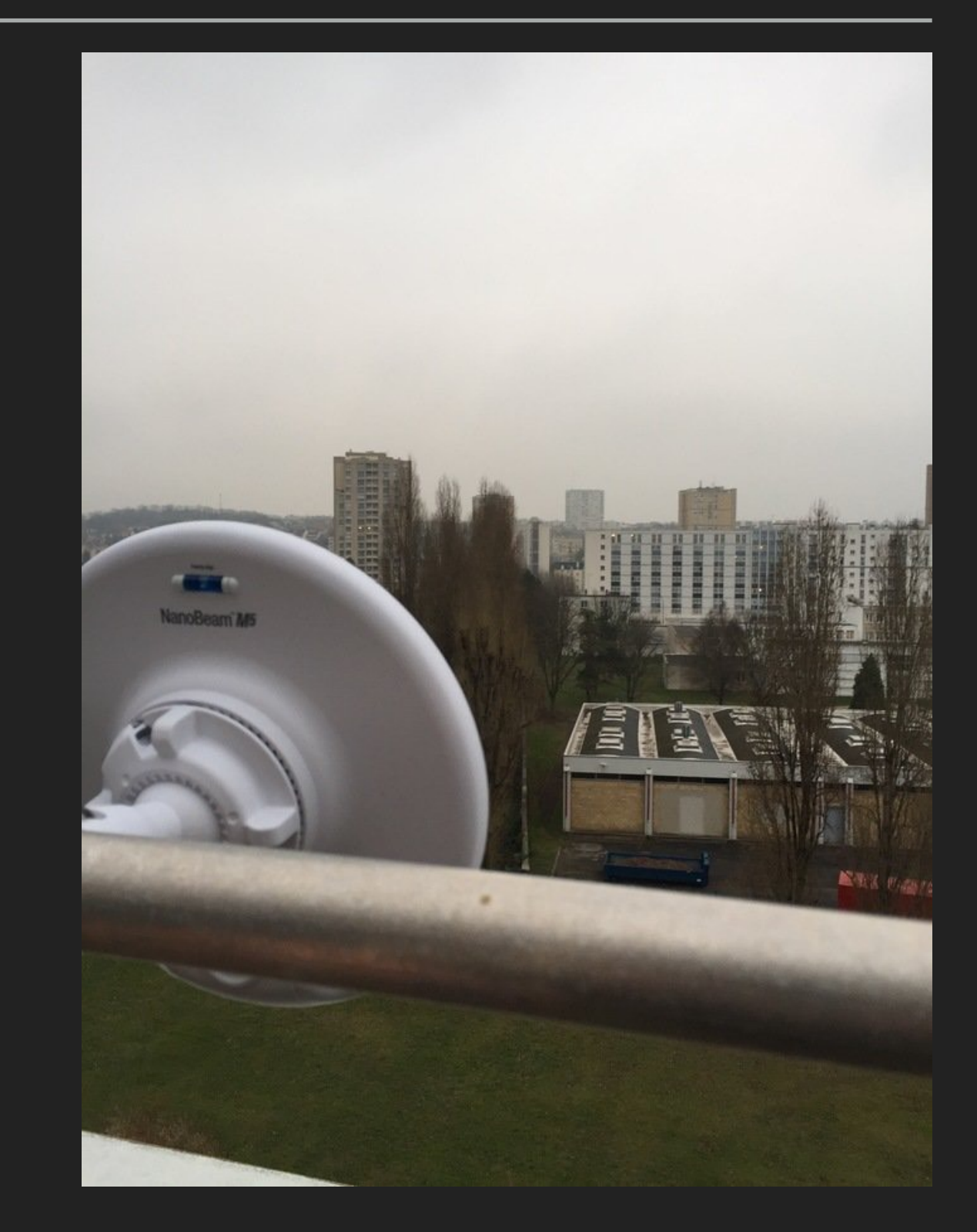

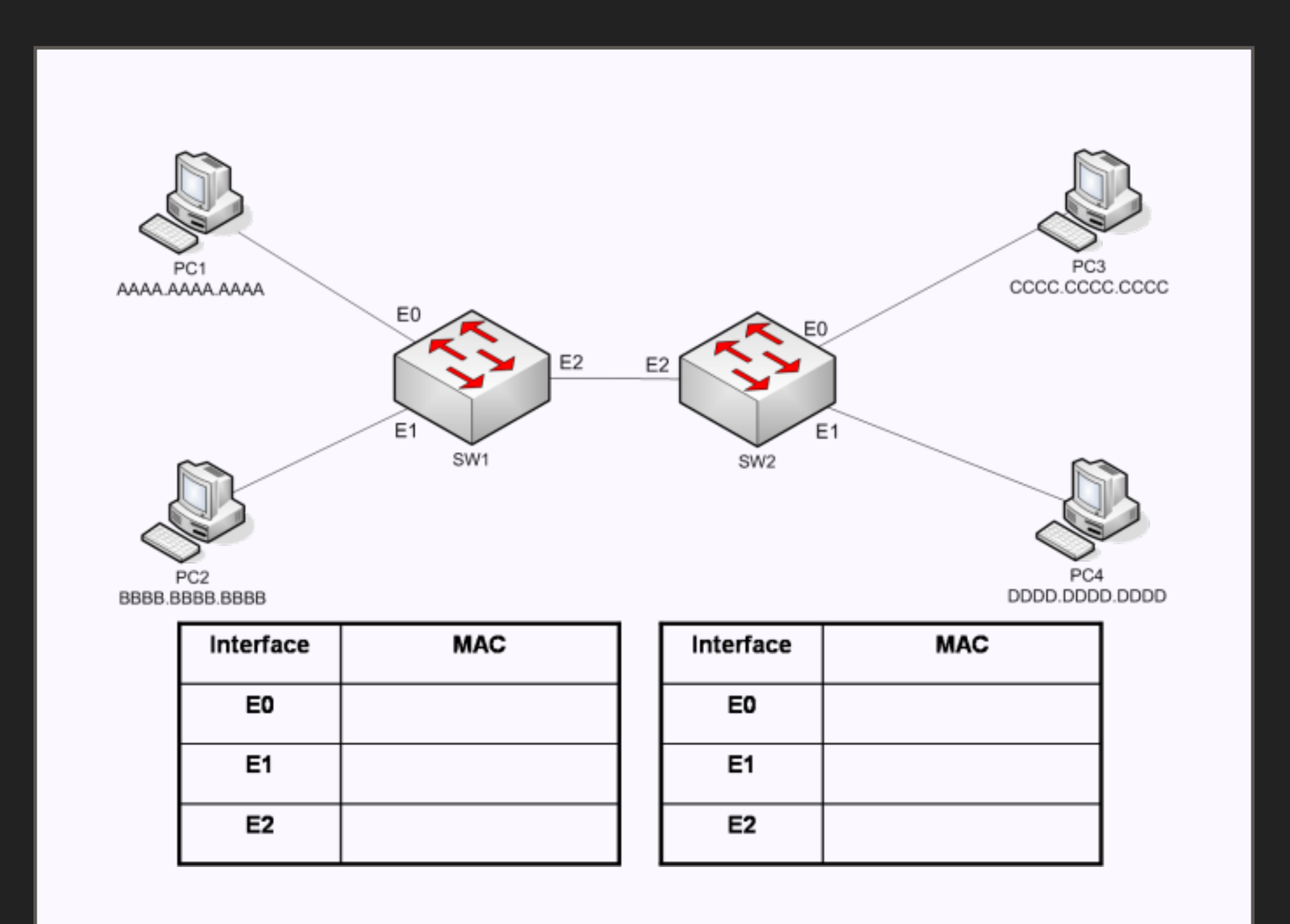

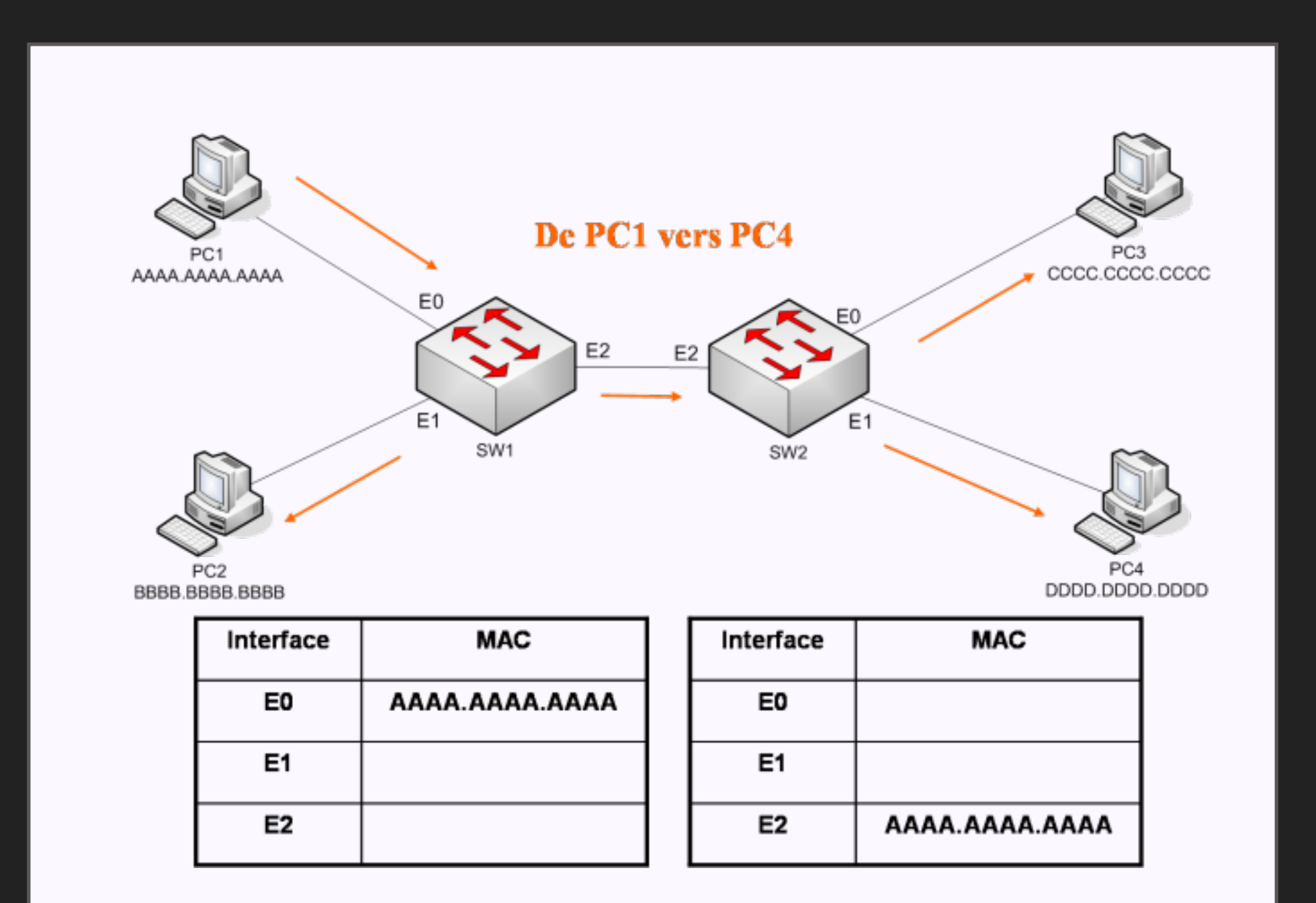

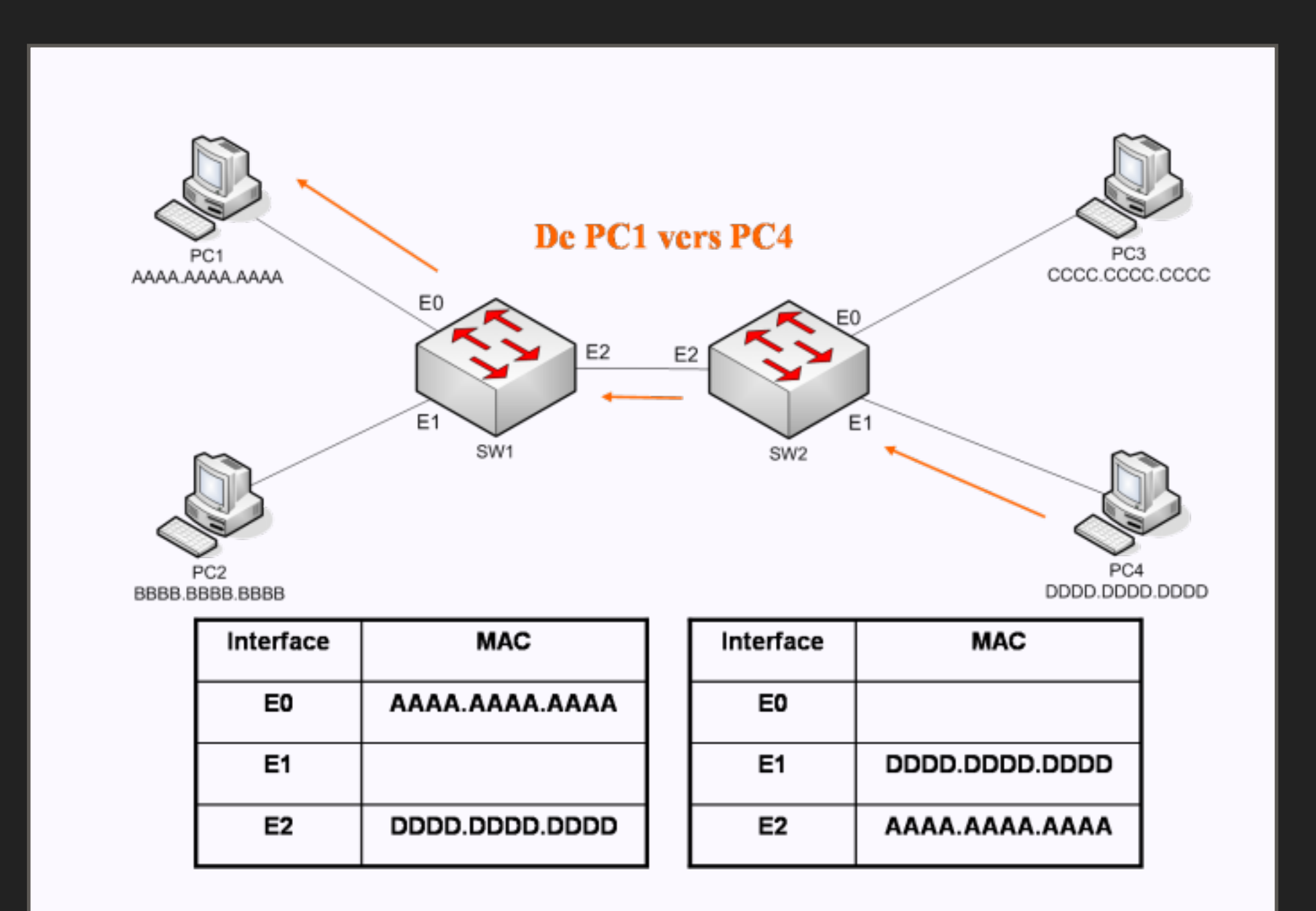

# **PROBLEMES : SEPARER LES RESEAUX**

On veut sur des réseaux séparés :

- les machines des adhérents (accès internet)
- les serveurs (isolé)
- les machines inconnues
- les machines déconnectées
- parler à l'ens pour avoir internet

### **RAPPEL : LA TRAME ETHERNET**

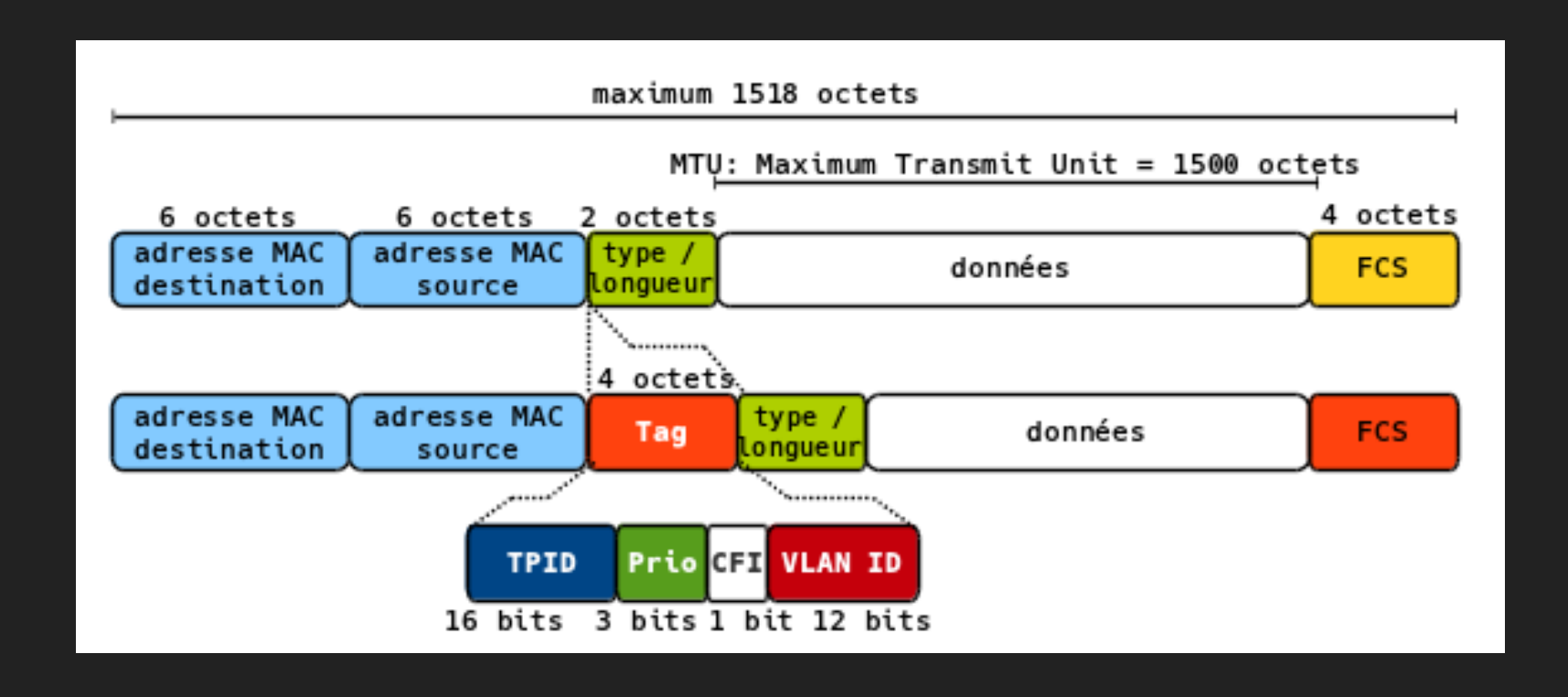

Le vlan tag permet de créer des vlans, des réseaux séparés et isolés, comme si on avait des réseaux physiques distincts.

La distribution des vlan est gérée par les switchs et les bornes

#### **LES VLANS**

# **LES VLANS AU CRANS**

Chaque Clan a un vlan tag :

vlan 1 : adh

vlan 2 : adm

vlan 3 : wifi

vlan 7 : accueil

vlan 9 : isolement

vlan 10 : événement

vlan 21 : appartements

vlan 22 : federez

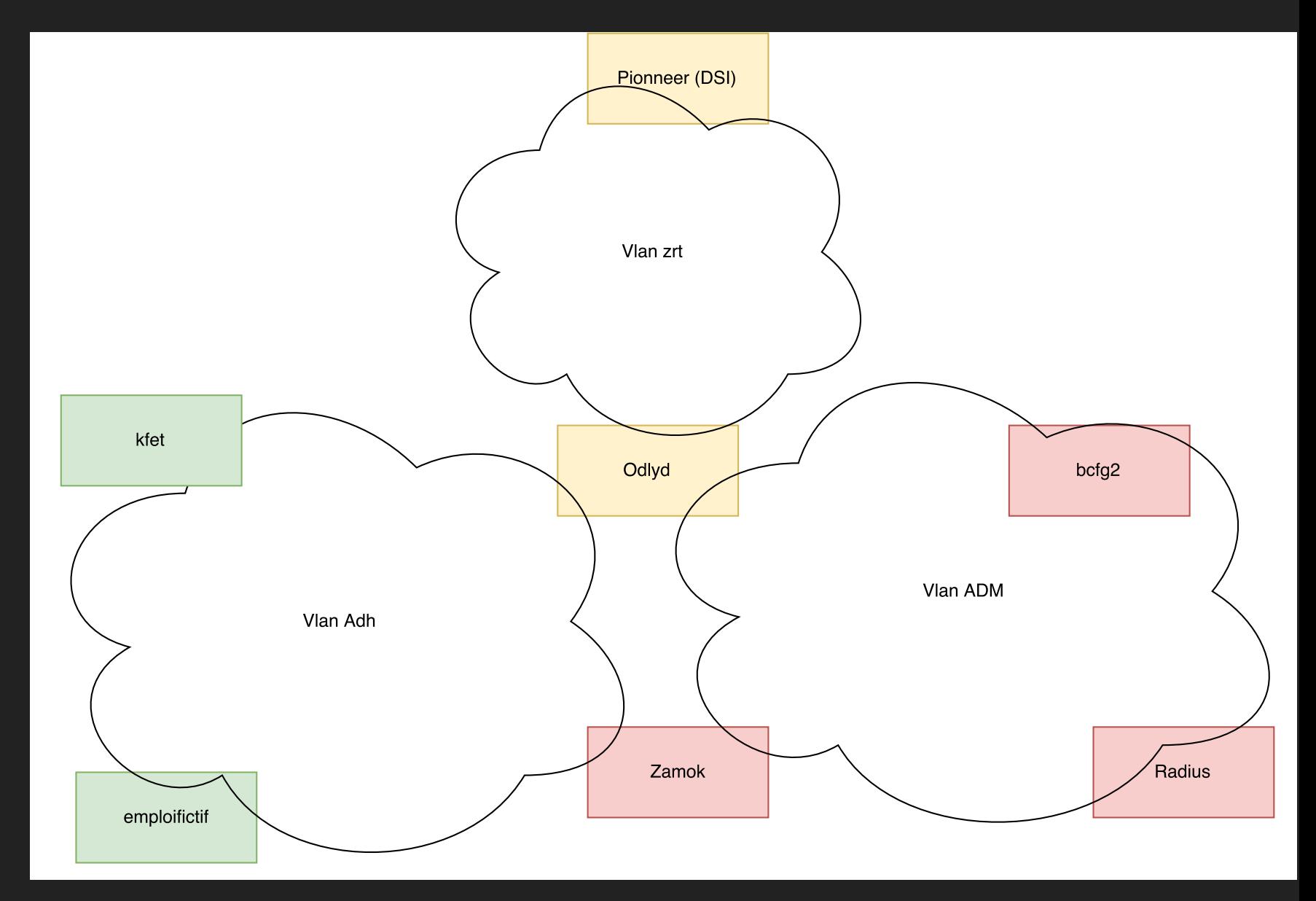

#### **CARTE DU RESEAU**

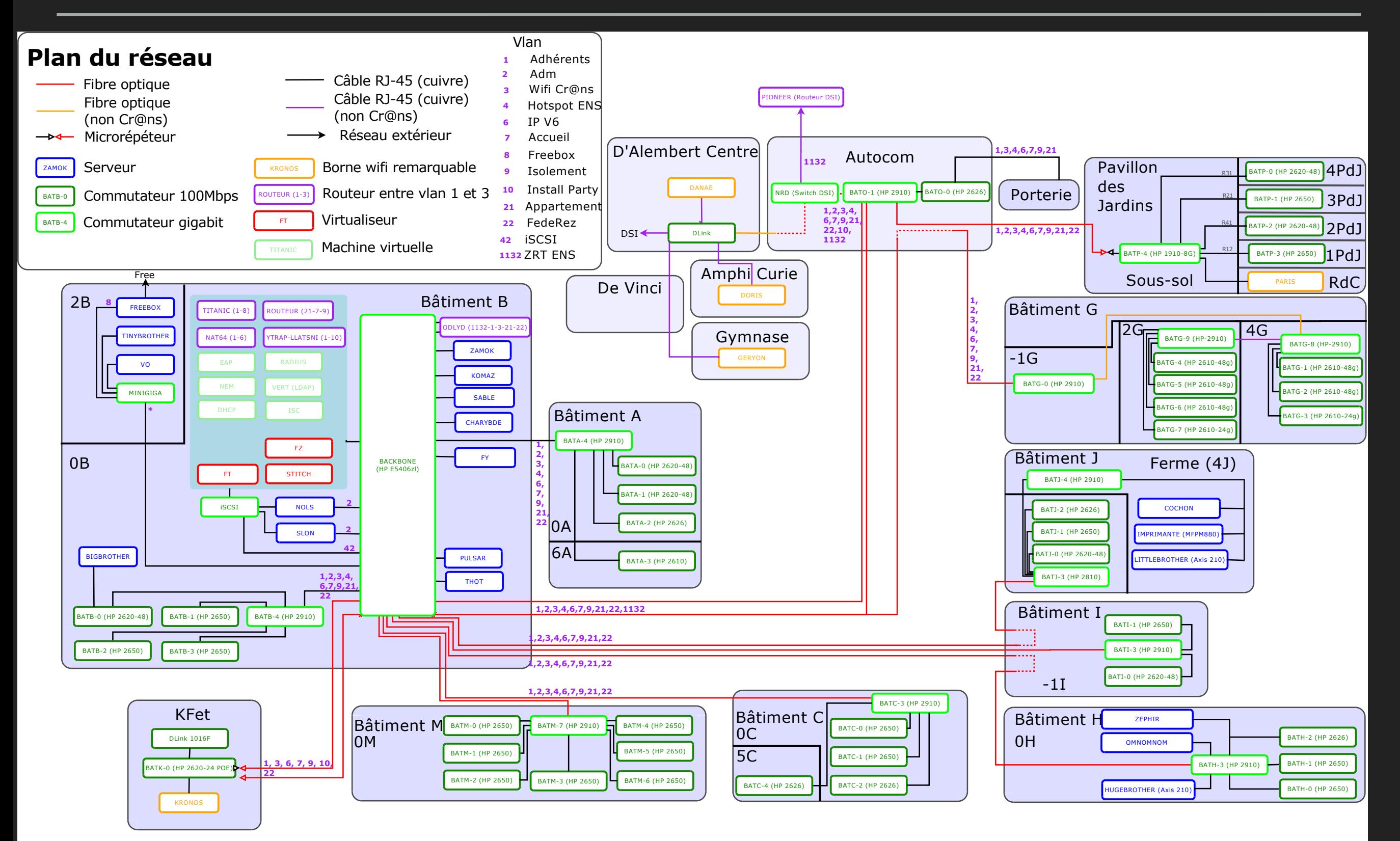

### **LES VLANS ET LES SWITCHS**

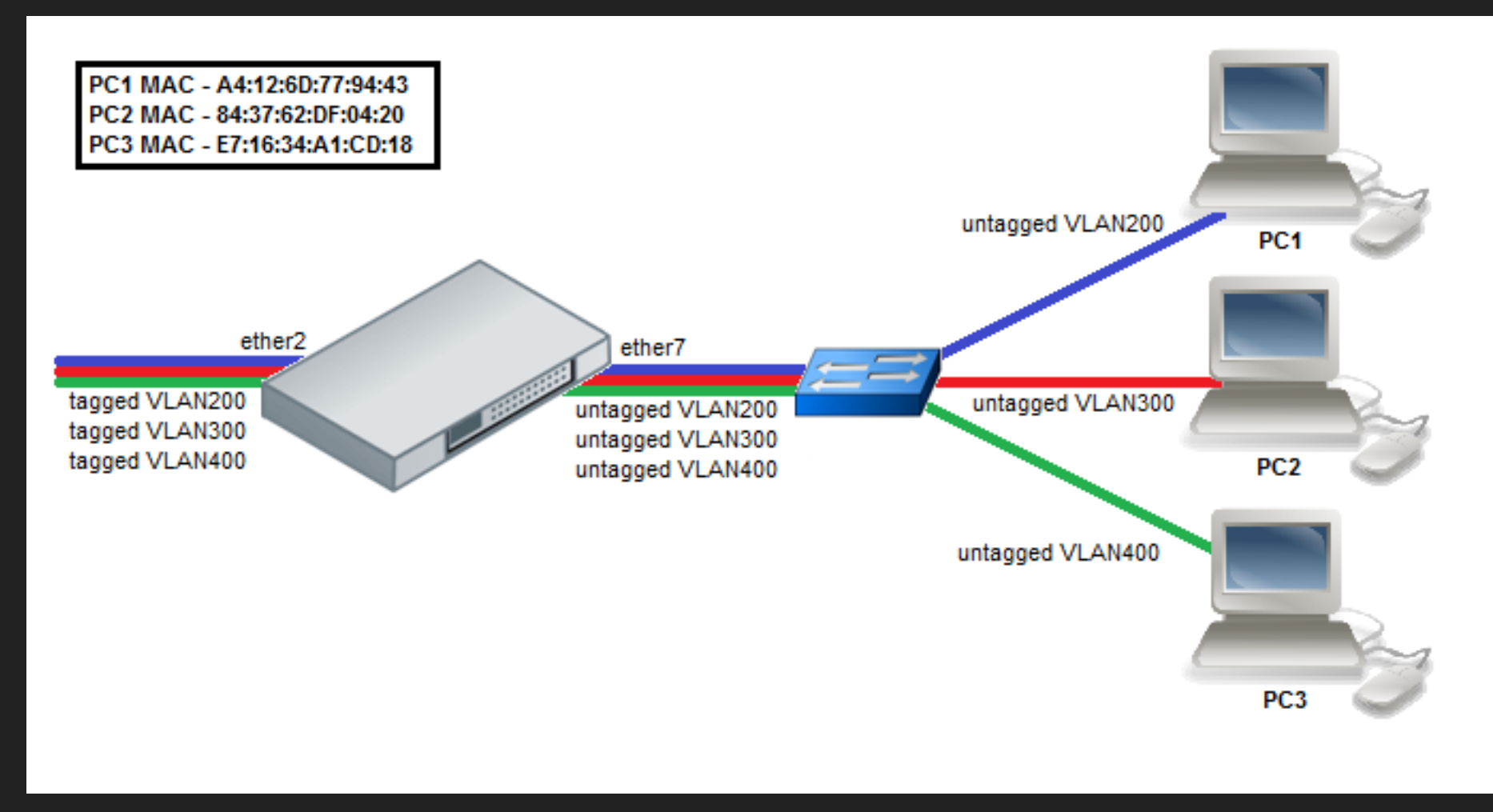

On peut assigner les vlans :

- soit statiquement (port <-> vlan)
- soit dynamiquement ( serveur radius )

# **EXEMPLE DE CONFIGURATION D'UN SWITCH**

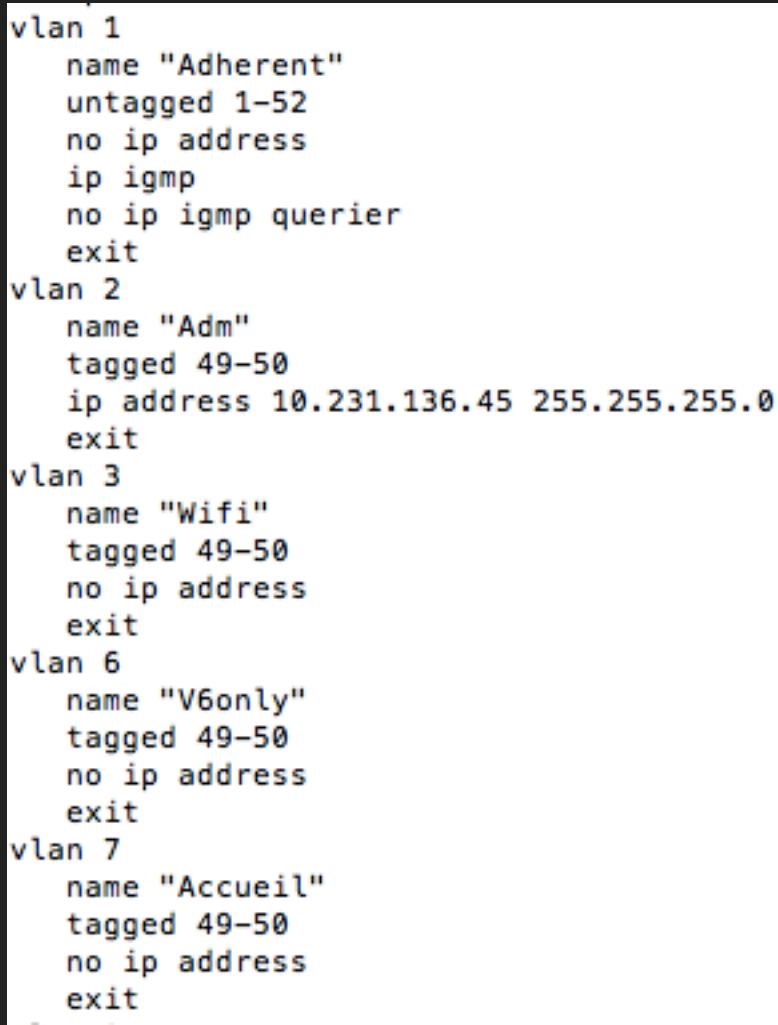

Exemple :

Les ports 49 et 50 sont des uplinks, les autres sont des ports de chambres normales

### **TP**

Configurer le port 10 sur le vlan 3 (tagged)

Ajouter un vlan 87

Configurer le vlan 87 untagged et 3 tagged sur le port 12

Observer la configuration de base

Que peut-on dire sur l'authentification centralisée par radius ?

# **ASSIGNATION DYNAMIQUE PAR RADIUS EN FILAIRE**

Cahier des charges :

- chaque prise de switch est associée à une chambre
- les adhérents à jour sont placés sur adh
- reconnaissance suivant l'adresse mac
- on place les machines inconnues sur accueil et les isolées sur isolement

Géré par serveur RADIUS (objet d'un séminaire)

Dispose de la base de donnée ldap et d'un annuaire chambre<->prise

# **CONFIGURATION D'UNE BORNE WIFI**

#### root@alope:/etc/config# cat network

config interface 'loopback' option ifname 'lo' option proto 'static' option ipaddr '127.0.0.1' option netmask '255.0.0.0'

config interface 'vlan3' option ifname 'eth0.3' option type 'bridge' option ipv6 '1' option proto 'dhcp'

config interface 'vlan6' option ifname 'eth0.6' option type 'bridge' option proto 'none'

config interface 'vlan9' option ifname 'eth0.9' option type 'bridge' option proto 'none'

Les vlans sont définis ici comme des interfaces eth0.X pour le vlan X taggé sur eth0 (interface physique)

### **CONFIGURATION D'UNE BORNE WIFI**

```
[root@alope:/etc/config# cat wireless
config wifi-device 'radio0'
        option type 'mac80211'
        option hwmode '11g'
        option path 'pci0000:00/0000:00:00.0'
        option htmode 'HT20'
        option country 'FR'
        option channel '1'
config wifi-iface
        option device 'radio0'
        option network 'vlan3'
        option mode 'ap'
        option isolate '0'
        option wmm '1'
        option encryption 'wpa2'
        option server 10.231.148.11
        option dynamic_vlan '1'
        option ssid 'Cr@ns'
```
Les vlans sont définis ici comme des interfaces eth0.X pour le vlan X taggé sur eth0 (interface physique)

### **TP**

Configurer un vlan 99

Créer un ssid test bridgé sur ce vlan

Démarrer le ssid (wifi-down, wifi-up)

Vérifier sa diffusion (iw wlanX info)

# **COMPRENDRE LES LOGS**

Sur thot :

/var/log/filaire pour les logs filaires

/var/log/wifi pour les logs wifi

### **TP**

Cherchez les logs de la C311g et la G328 dans les logs filaires

Que voit-on ?

Cherchez les logs de [emploifictif.wifi.crans.org](http://emploifictif.wifi.crans.org) dans les logs wifi

Que voit-on ? (regardez en particulier l'ip du NAS…)

# **LES PROBLEMES POSSIBLES**

-> Radius défaillant (pas de logs)

-> Prise défaillante (pas de logs non plus)

-> Adhérent blacklisté (le plus courant, ex :

2016-11-08T18:32:14.402081+01:00 eap freeradius[28044]: (fil) m≈XX9/M2XX -> XX:XX:99:c0:0f:1b [**accueil**: -\$-\$paiement\$]